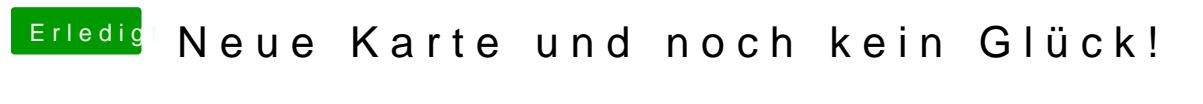

Beitrag von LuckyOldMan vom 20. März 2017, 09:39

## [@HackMac](https://www.hackintosh-forum.de/index.php/User/42582-HackMacMan/)Man

Ich finde es schon seltsam, dass Du in keinem OS die Karte funktions selbst unter Windows nicht. Wird die Karte im Gerätemanager angezeigt?

Irgendwie klingt das nach ausgeschaltetem gMVLeambzgDasSchwaalster geschrieben hat, ist mir schon passiert, ohne dass ich es beim Montieren gewmerkt hab Vaio-WLan-Schiebeschalter vorne an der Unterseite, wo man durchaus häu verschoben!

Beim Toshiba geht es wohl etwas anders - das hier habe ich im weiten Netz gefunden:

So aktivieren Sie WLAN auf Ihrem Toshiba Satellite-Laptop

WLAN auf Toshiba-Laptop aktivieren: Von der Symbol-Belegung her wäre e Tasten-Kombination [FN] + [F8] Ihr WLAN aktivieren würde - doch leider nicht.

Stattdessen müssen Sie [FN] zwar gedrückt halten, dazu aber noch in d Leiste, rechts vom Einschaltknopf in derselben Reihe das [WLAN-Symbol] sendenden Antennenmast anklicken, was sich dabei als versteckter Button en Alternativ können Sie mit der Kombination [Windows-Taste] + [X] Mobilitätscenter" öffnen und das WLAN dort aktivieren.

Prüfe das mal, wenn noch nicht in der Art probiert - wer weiß ...

Das dauernde Neu-Installieren halte ich nicht für notwendig, denn das O fortwährende Wechseln der Karte hilft nicht immer.

Gruß LOM